## **Aufbau einer Test-Umgebung**

## Um was geht es?

Ihr Shopsystem, die Middleware und ERP bilden ein komplexes System, das optimal funktioniert, wenn alle Komponenten aufeinander abgestimmt sind. Daher empfehlen wir Ihnen, jedes Update einer Komponente in einem Testsystem durchzuspielen, bevor Sie dann das Livesystem aktualisieren. Auch wenn in Ihrem Online-Shop-System neue Plugins oder Funktionen eingebaut werden sollen oder vielleicht sogar ein ganz neuer Shop angebunden werden soll, sollte dies zuerst in Ihrem Testsystem erfolgreich evaluiert worden sein.

In diesem Artikel erfahren Sie, wie Sie Ihre Testumgebung aufbauen, in der Sie künftige Updates oder sonstige größere Änderungen ausprobieren können.

## Szenarien für Ihr Testsystem

Wir haben für Sie drei Szenarien beschrieben, die sich unter anderem im Grad der Trennung von Ihrem Livesystem unterscheiden.

1

Um von einem bestehenden Live-System eine Test-Umgebung zu erstellen müssen Sie jeweils eine Kopie des Online-Shops und des Mandanten erstellen.

Die Kopien sollten dem gleichen Stand entsprechend. Dazu empfiehlt es sich die Synchronisation zu stoppen und direkt von beiden Systemen die Kopien zu erstellen. Ansonsten kann es zu Key-Violations bei der Übertragung kommen (z.B. der Test-Shop vergibt IDs, die es im Mandanten durch das andere System schon gibt).

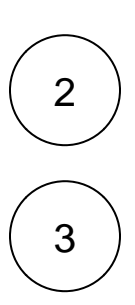

In der Middleware müssen Sie den neuen Test-Mandant anbinden und das Profil für den Test-Shop erzeugen.

Die Konfiguration kann aus dem Profil des Live-Shops übernommen werden. Dazu gehen Sie in die Middleware in den Bereich **Admini stration > Einstellungen > Konfigurationen verwalten** und laden sich die aktuellste Version des Live-Profils herunter. Anschließend laden Sie die heruntergeladene Datei im Test-Profil wieder hoch. Wechseln Sie wieder in den Bereich E-Commerce um beim Test-Profil die FTP-Daten für den Test-Shop anzupassen.

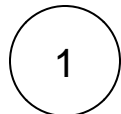

Um von einem bestehenden Live-System eine Test-Umgebung auf einem externen System (getrennter ERP-Server) zu erstellen müssen Sie jeweils eine Kopie des Online-Shops und des Mandanten bzw. des microtech-Verzeichnisses erstellen.

Die Kopien sollten dem gleichen Stand entsprechend. Dazu empfiehlt es sich die Synchronisation zu stoppen und direkt von beiden Systemen die Kopien zu erstellen. Ansonsten kann es zu Key-Violations bei der Übertragung kommen (z.B. der Test-Shop vergibt IDs, die es im Mandanten durch das andere System schon gibt).

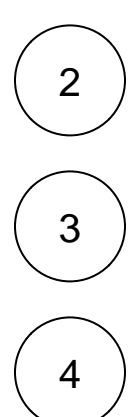

Installieren Sie die gleiche Middleware-/- und microtech-Version auf dem externen System, die Sie im Live-System verwenden.

Kopieren Sie das microtech-Verzeichnis auf das Test-System und machen die Warenwirtschaft lauffähig.

Beenden Sie die Middleware-Dienste auf dem Live- und dem Test-System und kopieren Sie die Konfiguration C: \ProgramData\microtech\middleware\5.0 (C:\ProgramData\cateno\5.0) vom Live- auf des Test-System.

Anschließend können die Middleware-Dienste wieder gestartet werden.

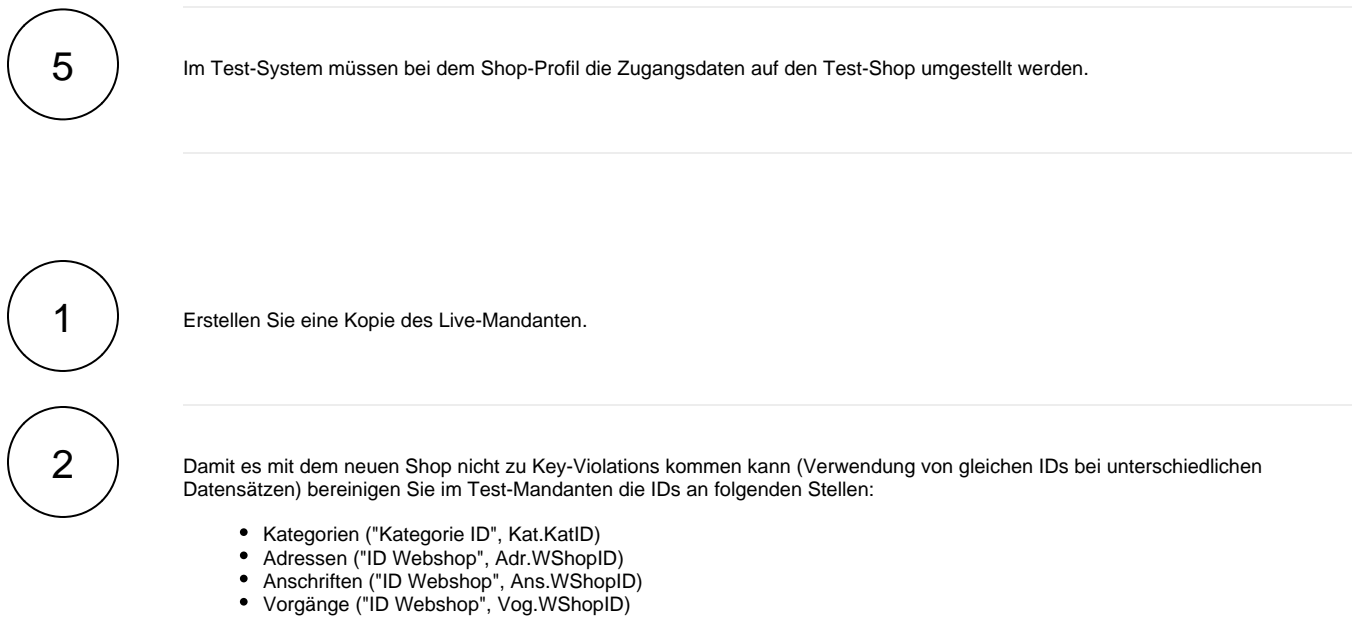

Wenn z.B. im Bereich Vorgänge zu viele Datensätze im Mandanten bestehen, können auch alternativ im Shop die dort vergebenen IDs vom Shop-Betreuer hochgesetzt werden. Eine Übersicht der relevanten Tabellen finden Sie [hier](https://confluence.cateno.de/display/DOKU/Anbindung+eines+bestehenden+Shopsystems+an+cateno).

3

In der Middleware müssen Sie den neuen Test-Mandant anbinden und das Profil für den neuen Shop erzeugen.

Bei einem neuen Shop sollte keine alte Konfiguration aus einem anderen Profil kopiert werden, da im neuen Online-Shop evtl. Felder, Versandarten etc. noch gar nicht oder anders angelegt sind.